# **МОДЕЛИРОВАНИЕ В СРЕДЕ ГРАФИЧЕСКОГО РЕДАКТОРА PAINT**

**Автор: учитель информатики и ИКТ ГБОУ ЦО №1456 ЮЗОУО г.Москвы Кулешова Е.В**

# **МОДЕЛИРОВАНИЕ В СРЕДЕ ГРАФИЧЕСКОГО РЕДАКТОРА Модель** – это аналог (заместитель) оригинала, отражающий некоторые его характеристики.

# **Моделирование –** это исследование объектов путем построения и изучения их моделей

### *ЗАЧЕМ СОЗДАВАТЬ МОДЕЛЬ, ПОЧЕМУ НЕ ИССЛЕДОВАТЬ САМ ОРИГИНАЛ?*

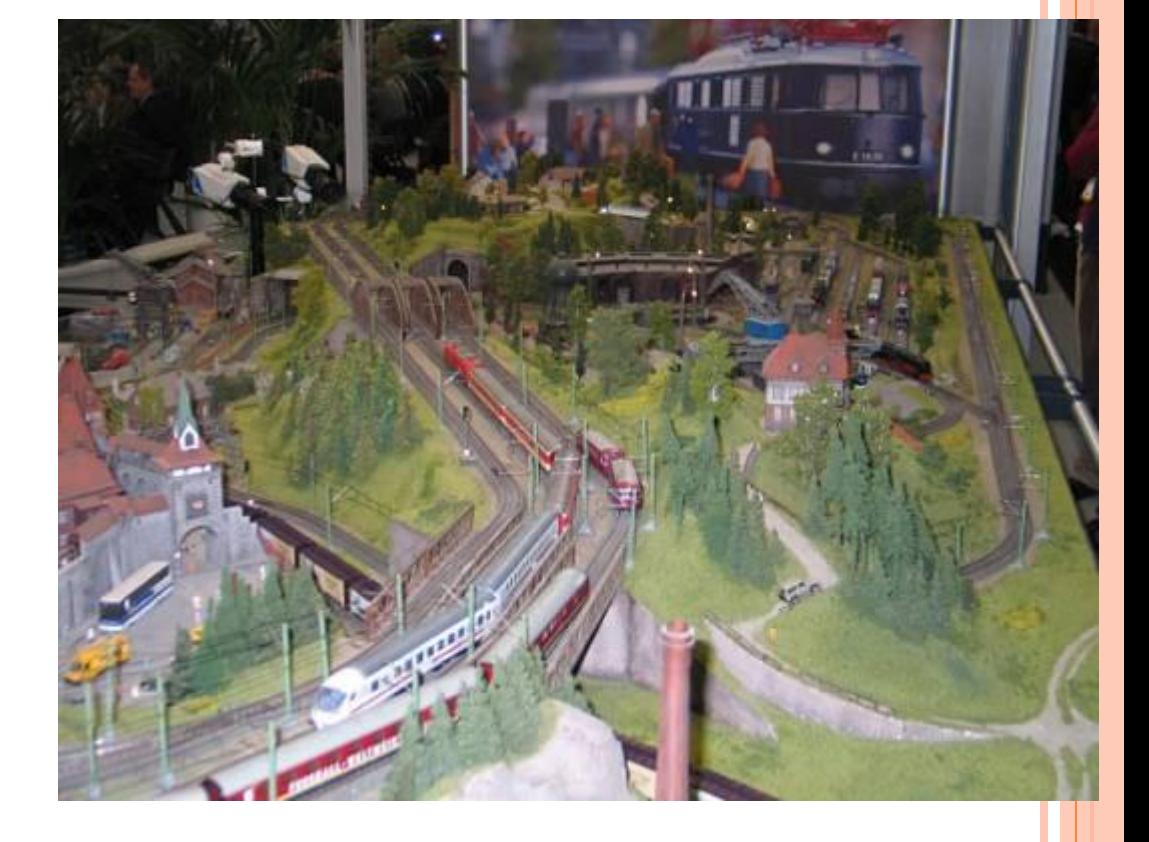

#### **ЭТАПЫ МОДЕЛИРОВАНИЯ:**

# **I ЭТАП. ПОСТАНОВКА ЗАДАЧИ**

- *Что будем моделировать?*
- *Объект «Паркет».*
- *Где будем моделировать?*
- *В графическом редакторе Paint.*

# **Екатерининский Дворец** *Янтарная комната*

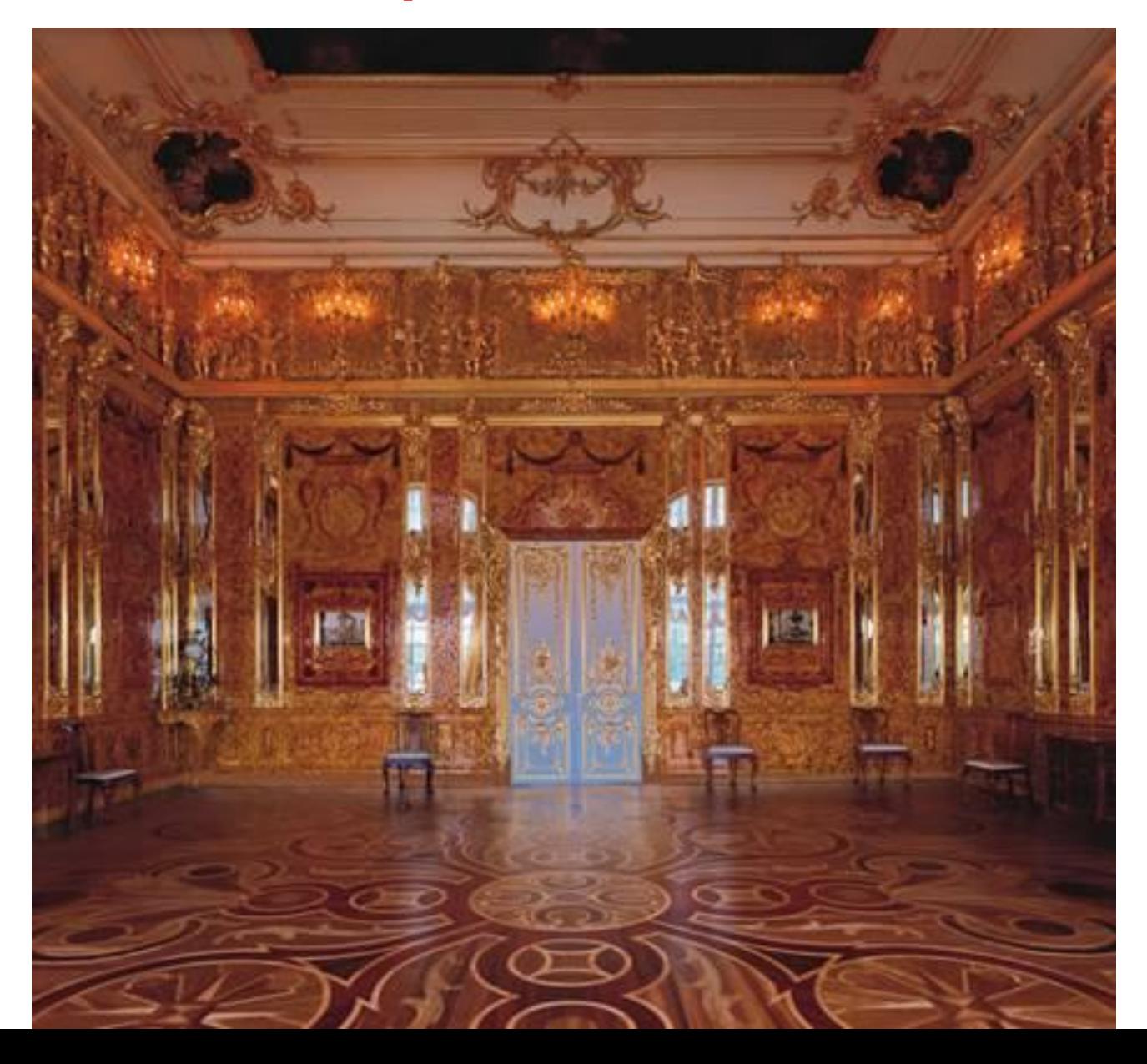

# *Тронный зал*

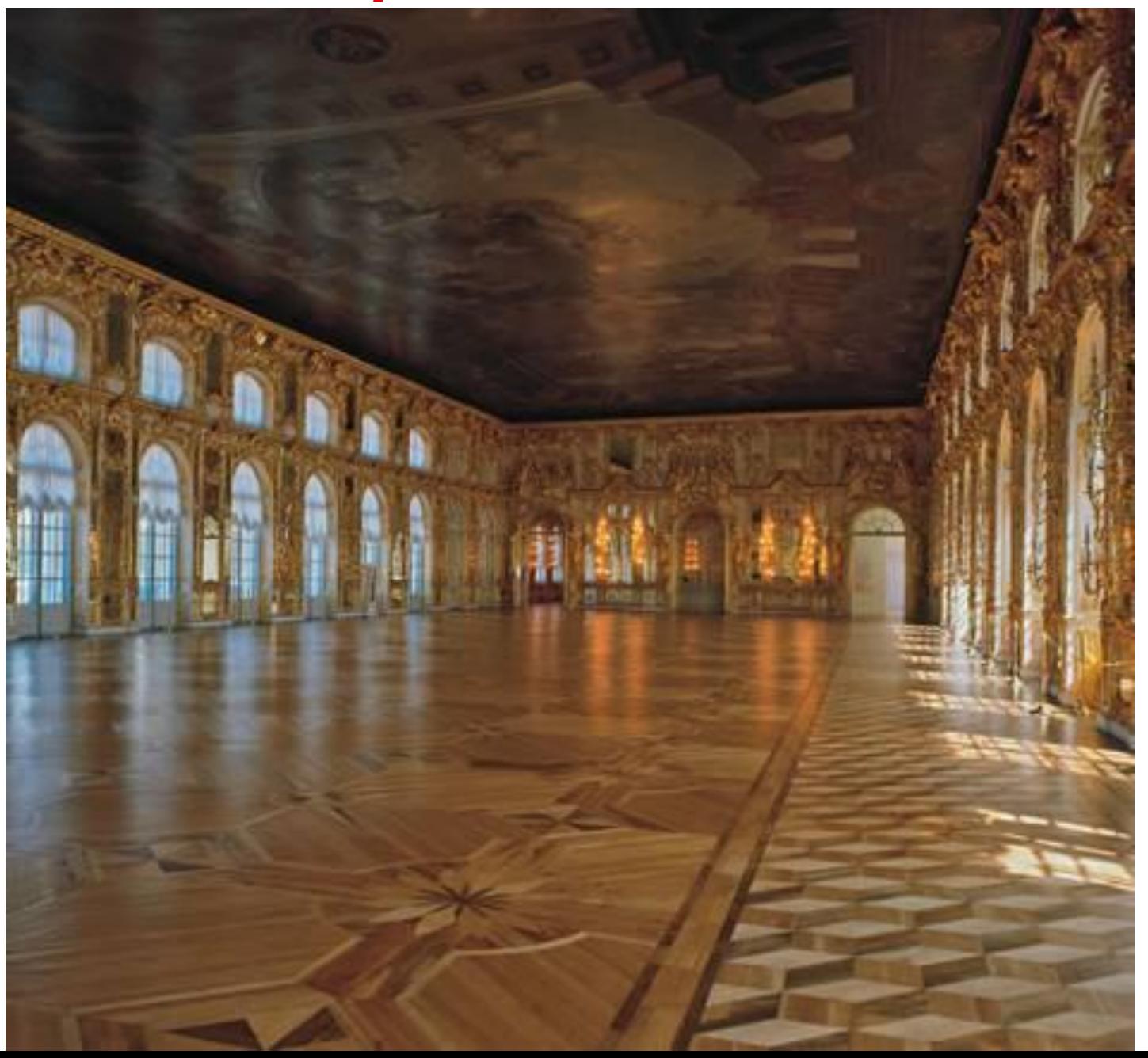

# *Картинный зал*

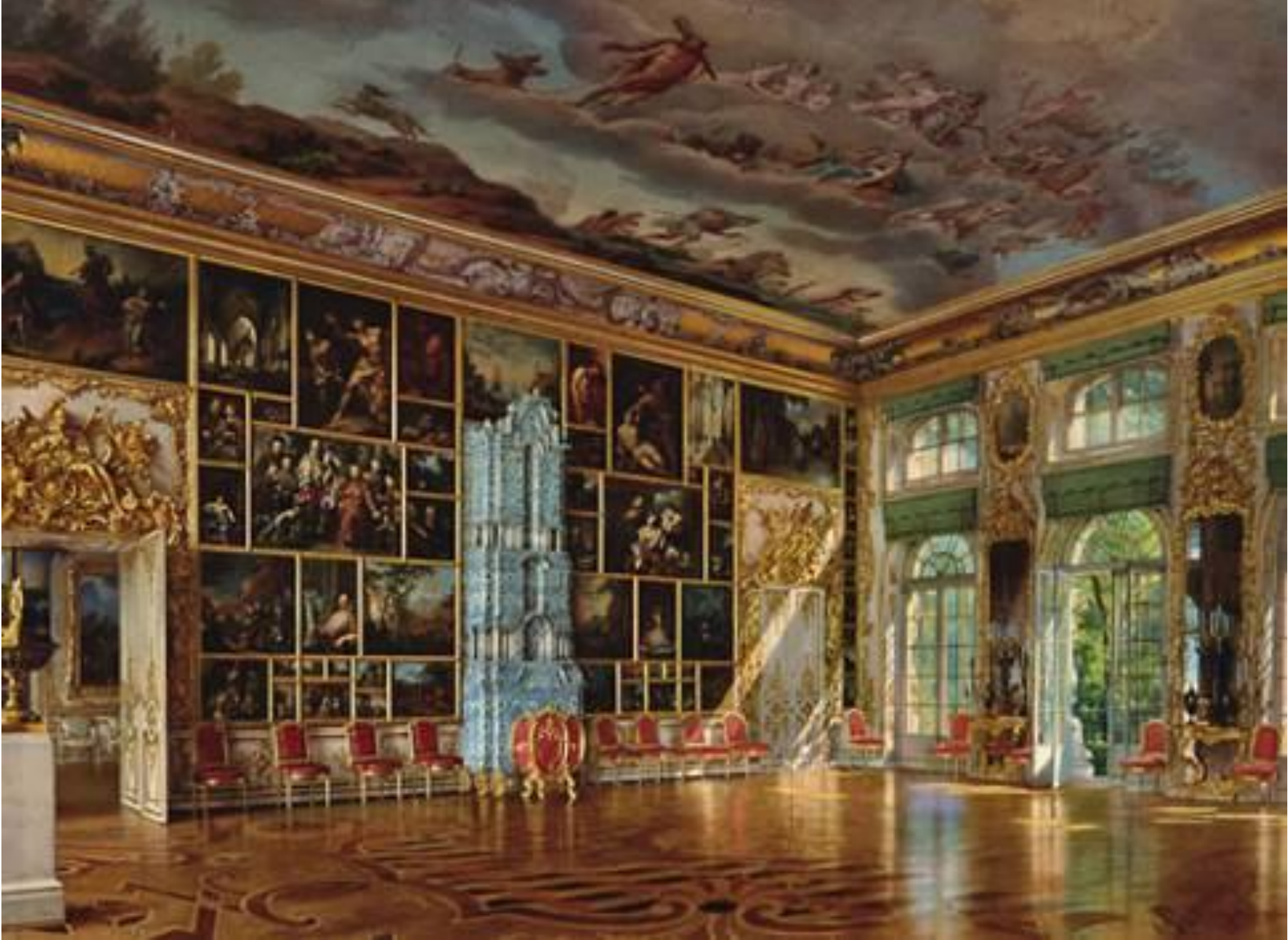

# *Китайская гостиная Александра I*

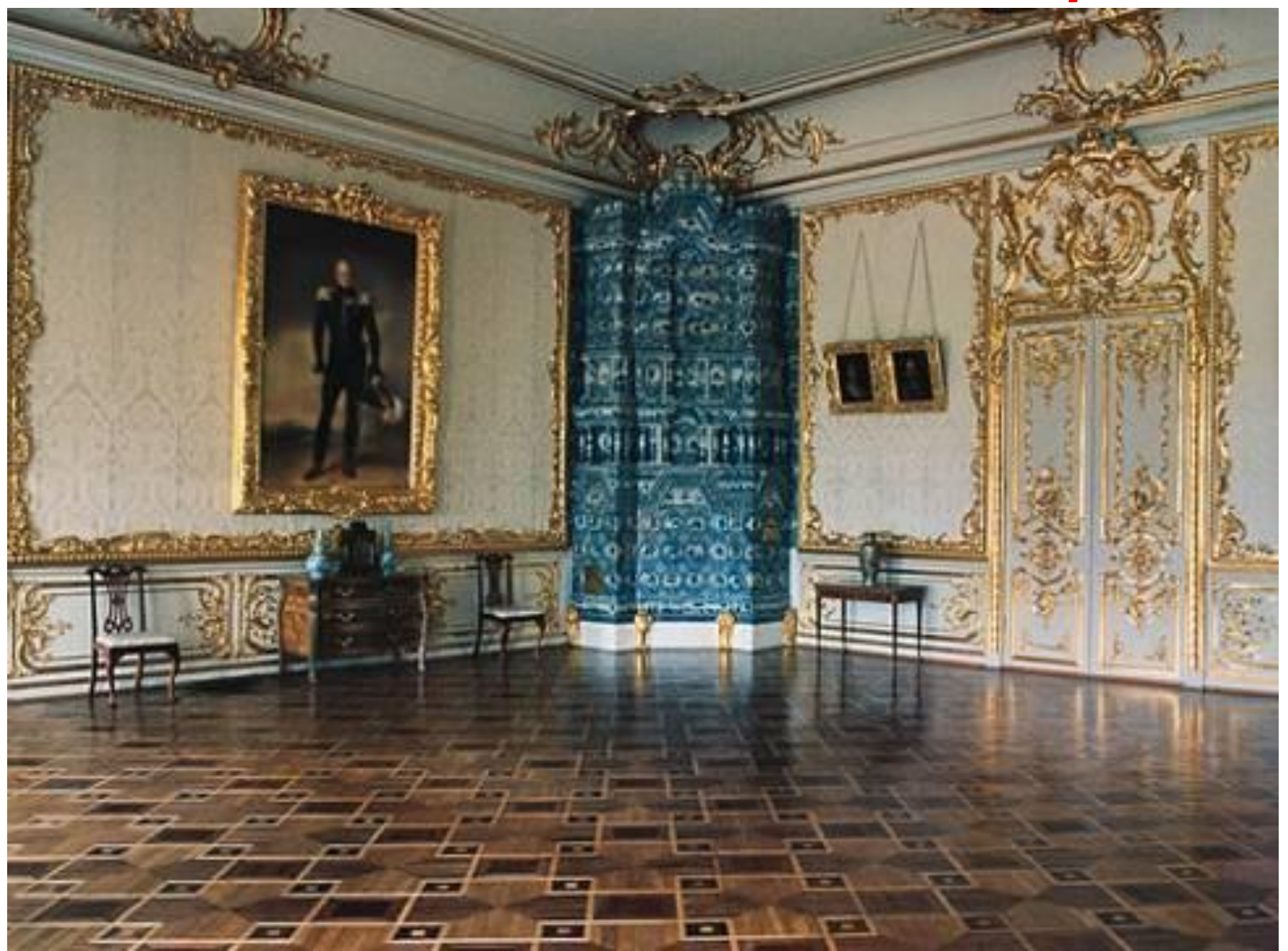

#### *Зеленая столовая*

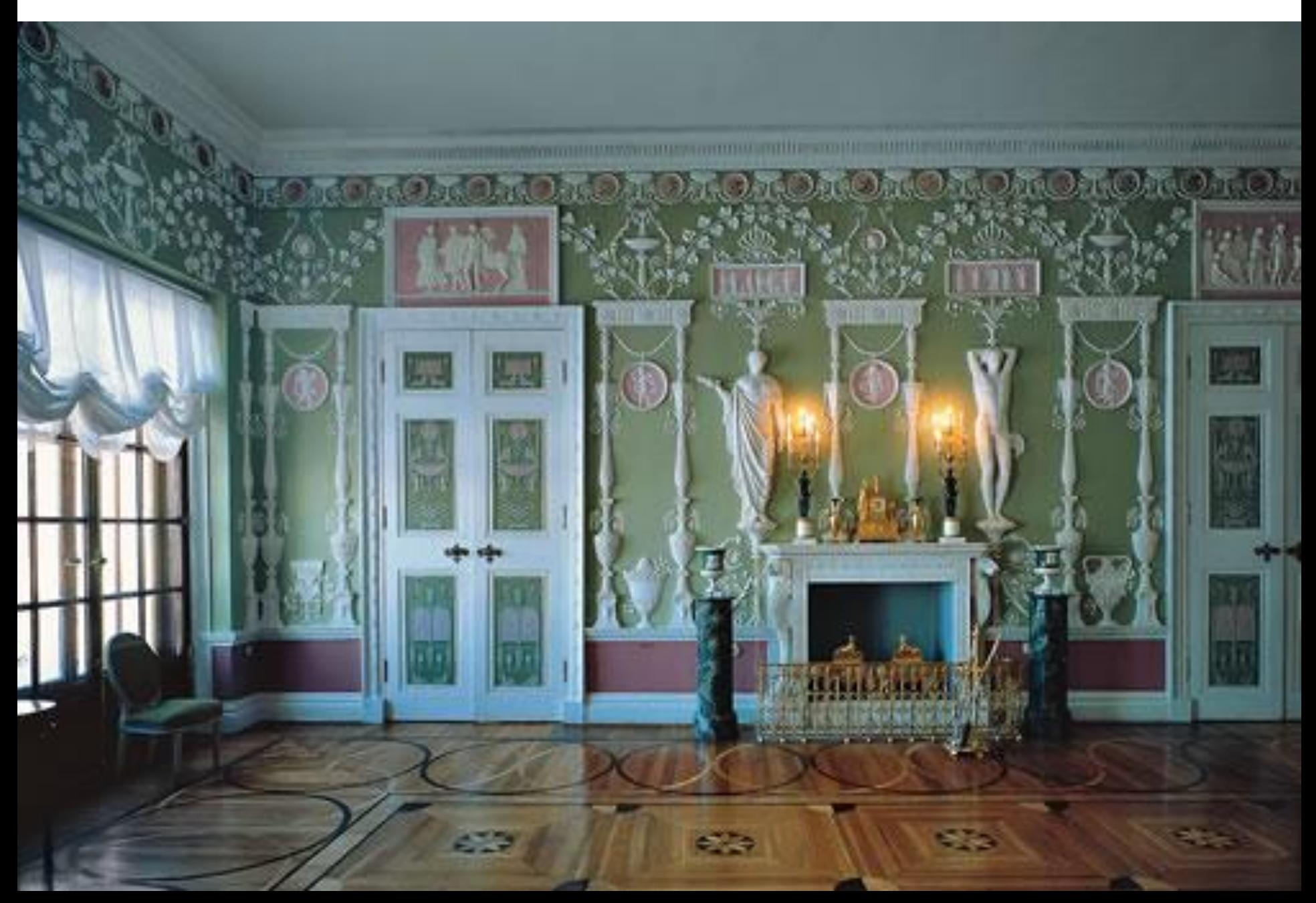

#### *Официантская*

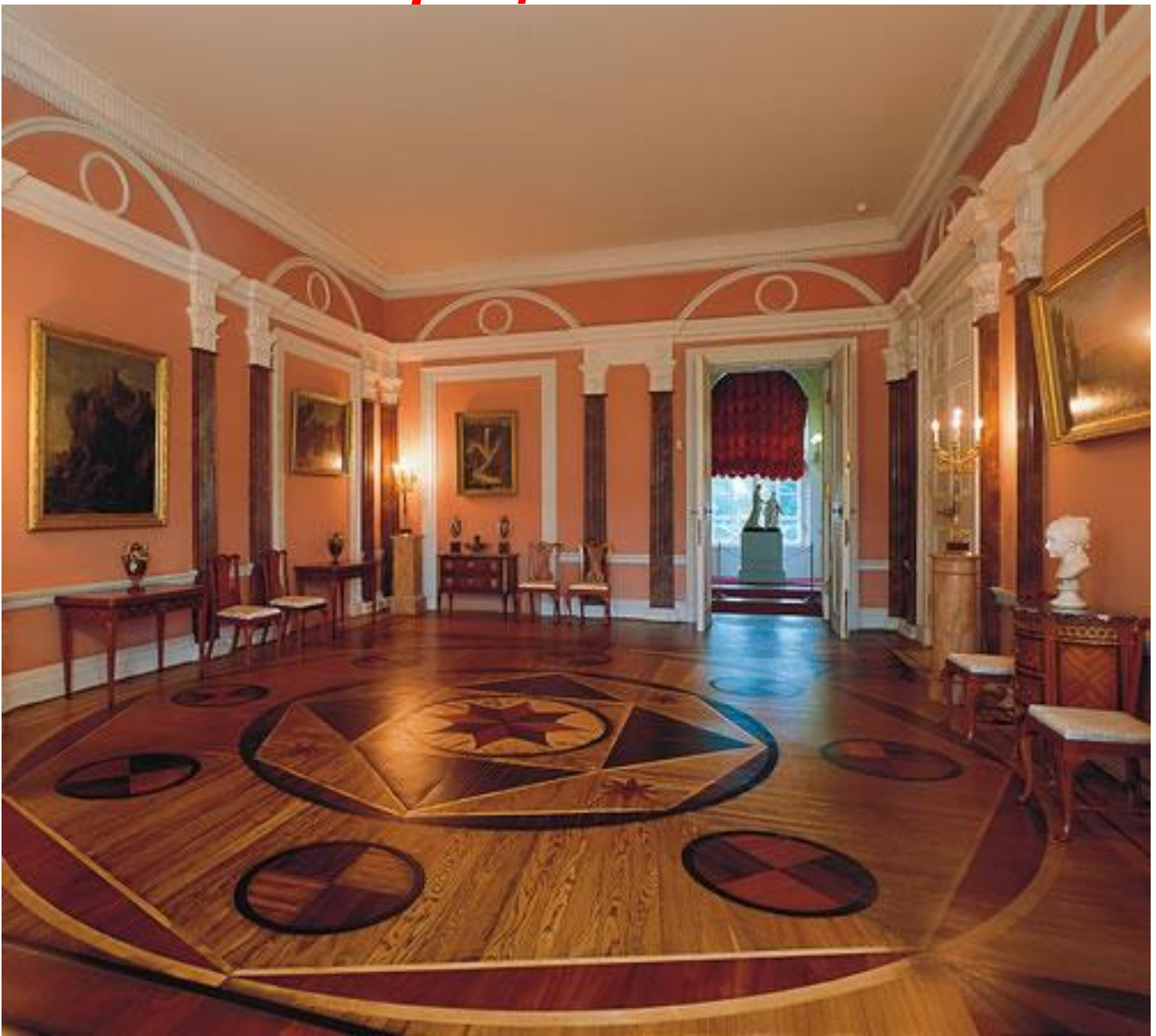

#### *Парадная голубая гостиная*

![](_page_10_Picture_1.jpeg)

# **I ЭТАП. ПОСТАНОВКА ЗАДАЧИ**

#### **ЦЕЛЬ МОДЕЛИРОВАНИЯ:**

#### **Разработать эскиз паркета**

![](_page_11_Picture_3.jpeg)

![](_page_11_Picture_4.jpeg)

# **II ЭТАП. РАЗРАБОТКА МОДЕЛИ**

- *Что такое правильный многоугольник?*
- *Каким свойством должны обладать все фигуры?*

![](_page_12_Figure_3.jpeg)

#### **КОМПЬЮТЕРНАЯ МОДЕЛЬ МОДЕЛЬ 1. Создание полного набора деталей, необходимых для моделирования**

![](_page_13_Picture_1.jpeg)

- *• Какие есть инструменты в Paint для создания этих деталей? (треугольник, шестиугольник, прямоугольник, повернуть, отразить)*
- *• Как нарисовать в Paint правильную фигуру? (кл. Shift)*

**Объекты меню паркета**

#### **КОМПЬЮТЕРНАЯ МОДЕЛЬ**

#### **МОДЕЛЬ 2. Моделирование паркетного блока**

![](_page_14_Picture_2.jpeg)

#### **Модели паркетных блоков**

#### **Образцы паркетов**

![](_page_15_Picture_1.jpeg)

![](_page_15_Picture_2.jpeg)

![](_page_15_Picture_3.jpeg)

#### КОМПЬЮТЕРНАЯ МОДЕЛЬ МОДЕЛЬ 3. Компоновка паркета из созданных блоков

#### **III этап. Компьютерный эксперимент**

#### **ПЛАН ЭКСПЕРИМЕНТА**

- 1. проверка совместимости отдельных деталей.
- 2. проверка совместимости каждого блока.
- 3. Моделирование эскиза паркета.
- 4. Предложите его на выбор заказчику.

#### **IV этап. Анализ результатов**

![](_page_17_Picture_0.jpeg)

![](_page_18_Picture_0.jpeg)

**у меня ничего не получилось**

Домашнее задание

# **Создать модель ковра из геометрических фигур на листе бумаги.**

# **СПАСИБО ЗА ВНИМАНИЕ!**

#### **СПИСОК ИСПОЛЬЗОВАННЫХ ИСТОЧНИКОВ**

- Захарова, И. Г. Информационные технологии в образовании: Учеб. пособие для студ. высш. пед. учеб. заведений [Текст] / И. Г. Захарова – М.: Изд. центр Академия, 2003. – 192 с.
- Информатика и ИКТ. Учебник. Начальный уровень В 2 ч. Ч.1 / Под ред. Н. В. Макаровой. – СПб.: Питер, 2007. – 96 с.: ил.
- Компьютерная графика в дизайне: Учебник для вузов [Текст] / Д. Ф. Миронов. – СПб.: Питер, 2004. – 224 с.
- n http://www.moeobrazovanie.ru/modelirovanie\_v\_srede\_grafiches kogo\_redaktora.html
- Изображение эскизов паркета: http://odessa-parket.narod.ru/parket-foto-ukl-2.html
- Изображение многоугольников: http://samara.obmen-russia.ru/wp-content/languages/regular-pol ygon-shapes
- Изображения залов Екатерининского дворца: http://www.mirparket.ru/ru/Parquet/Best/index.html